**واجهة البرنامج** 

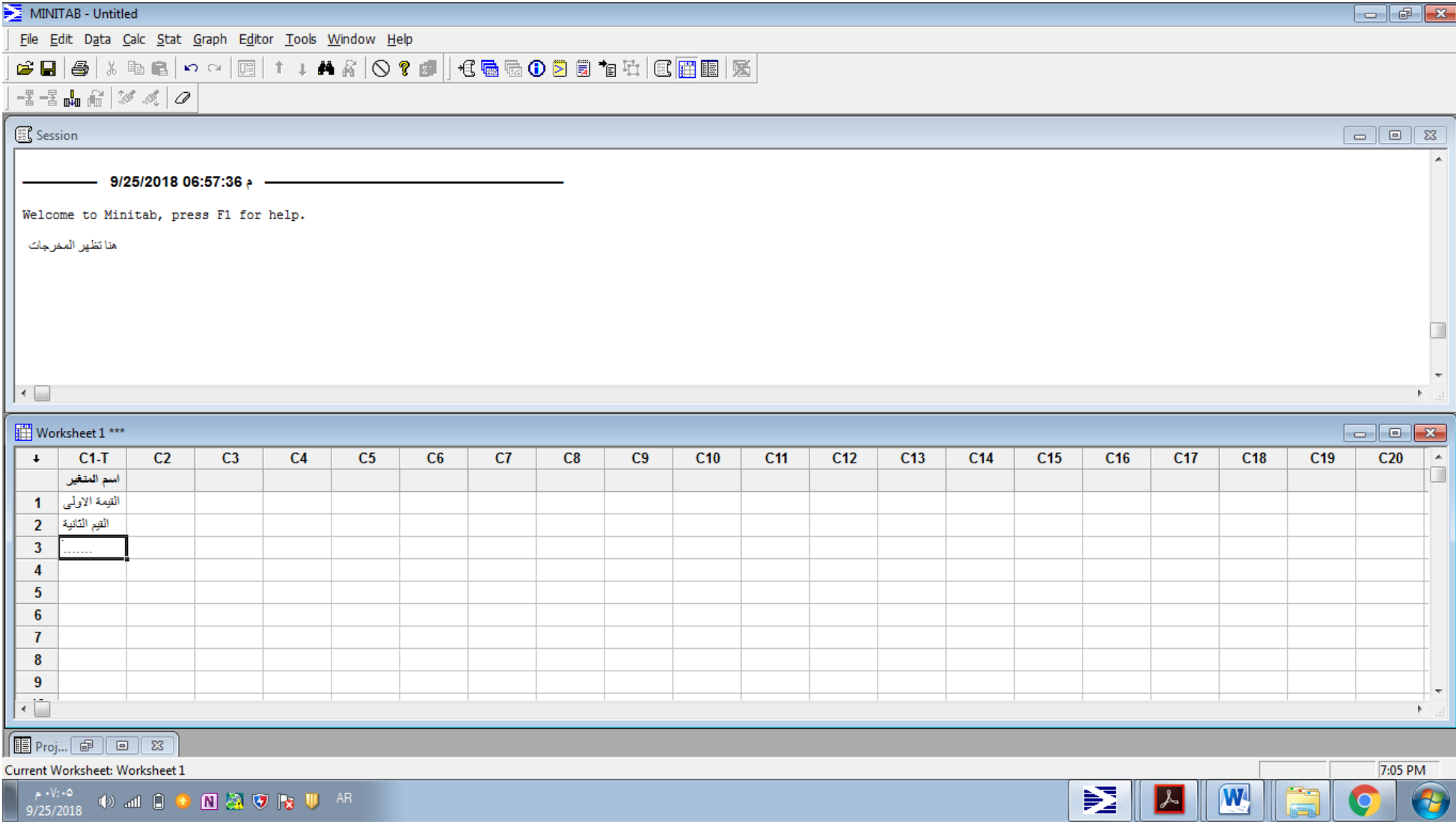

**قائمة خاصة بالرسومات البيانية**

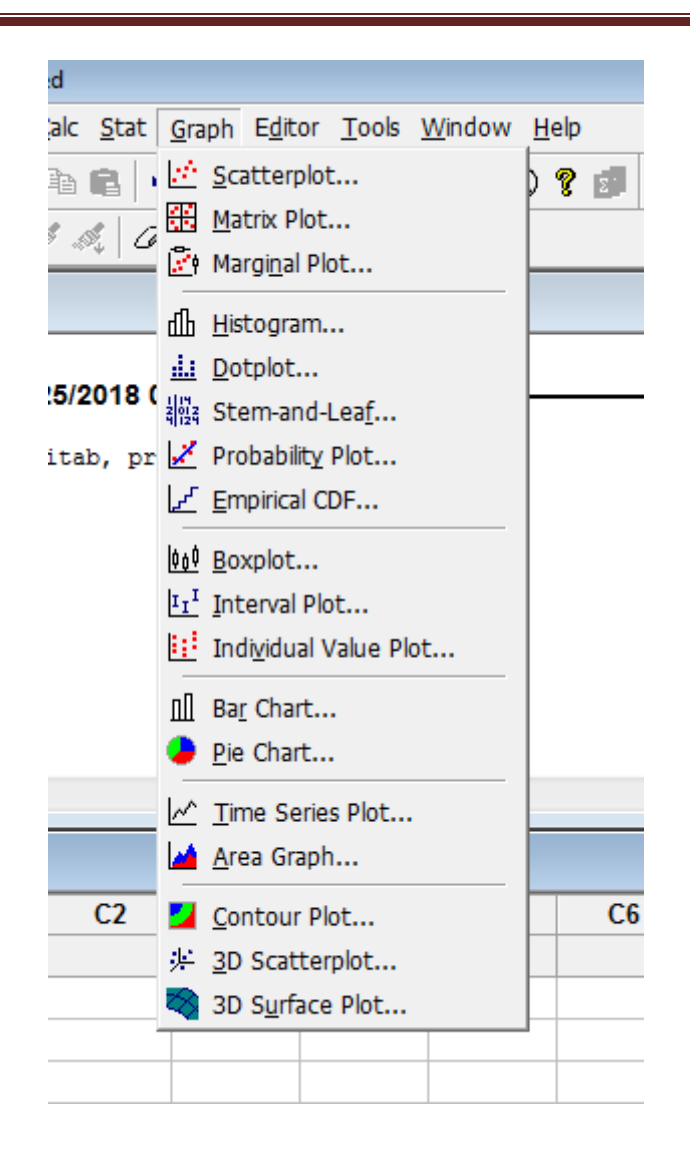

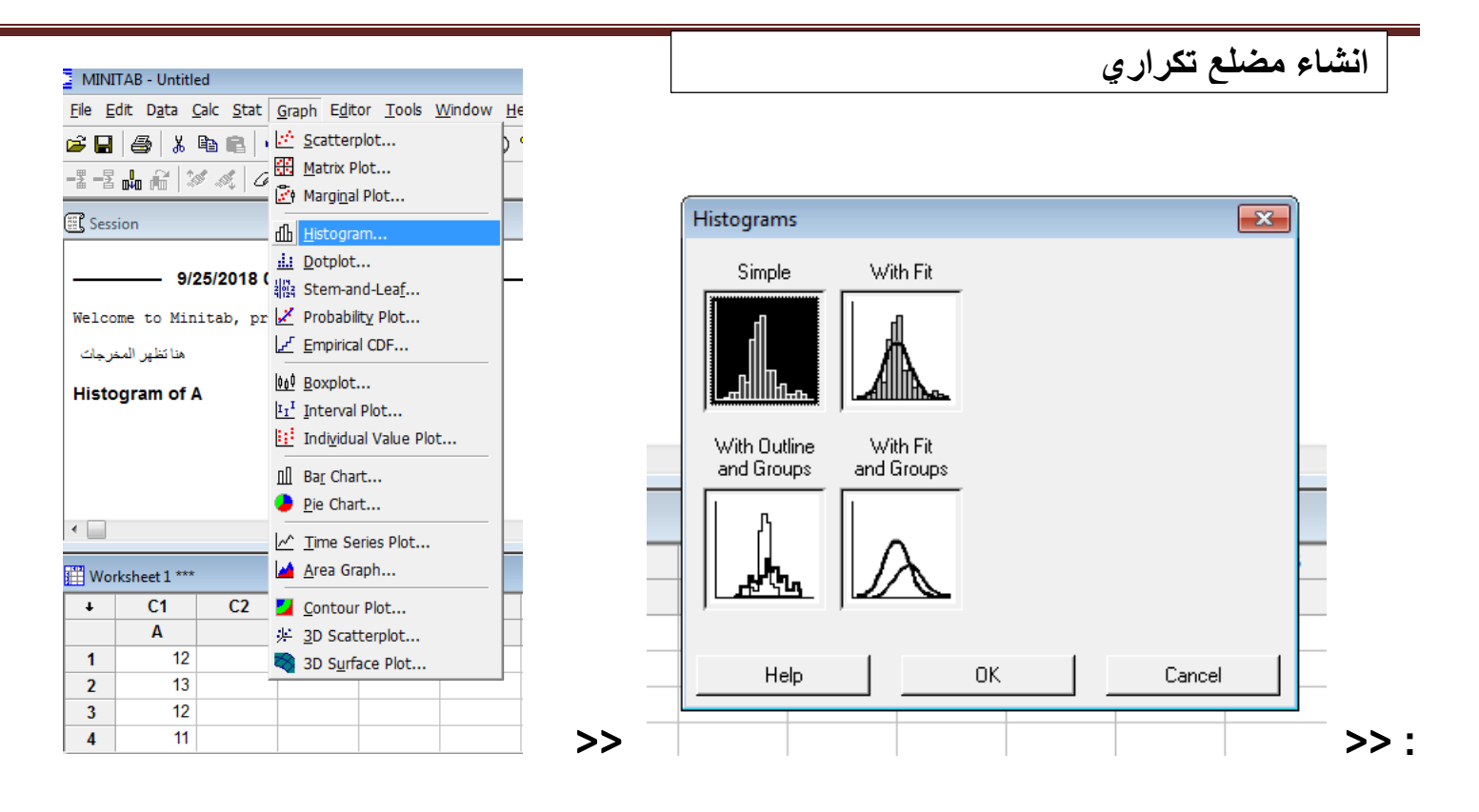

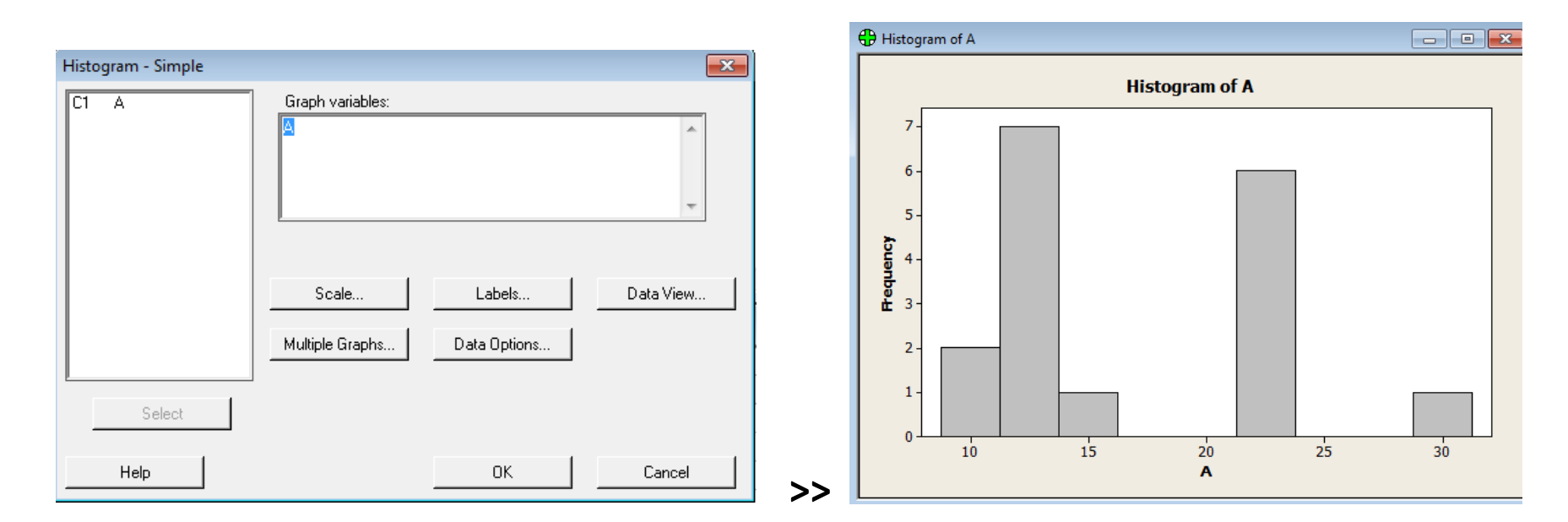

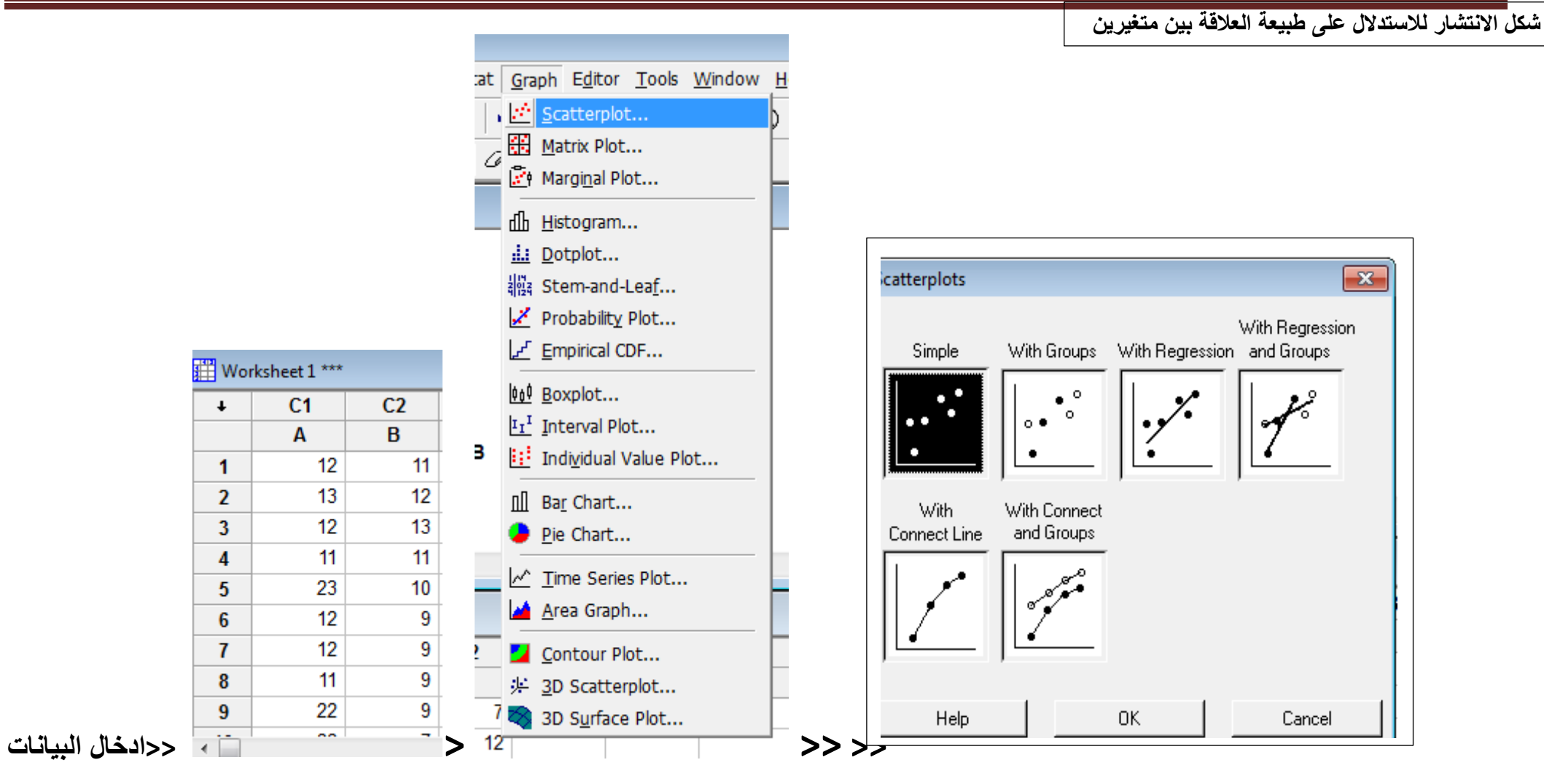

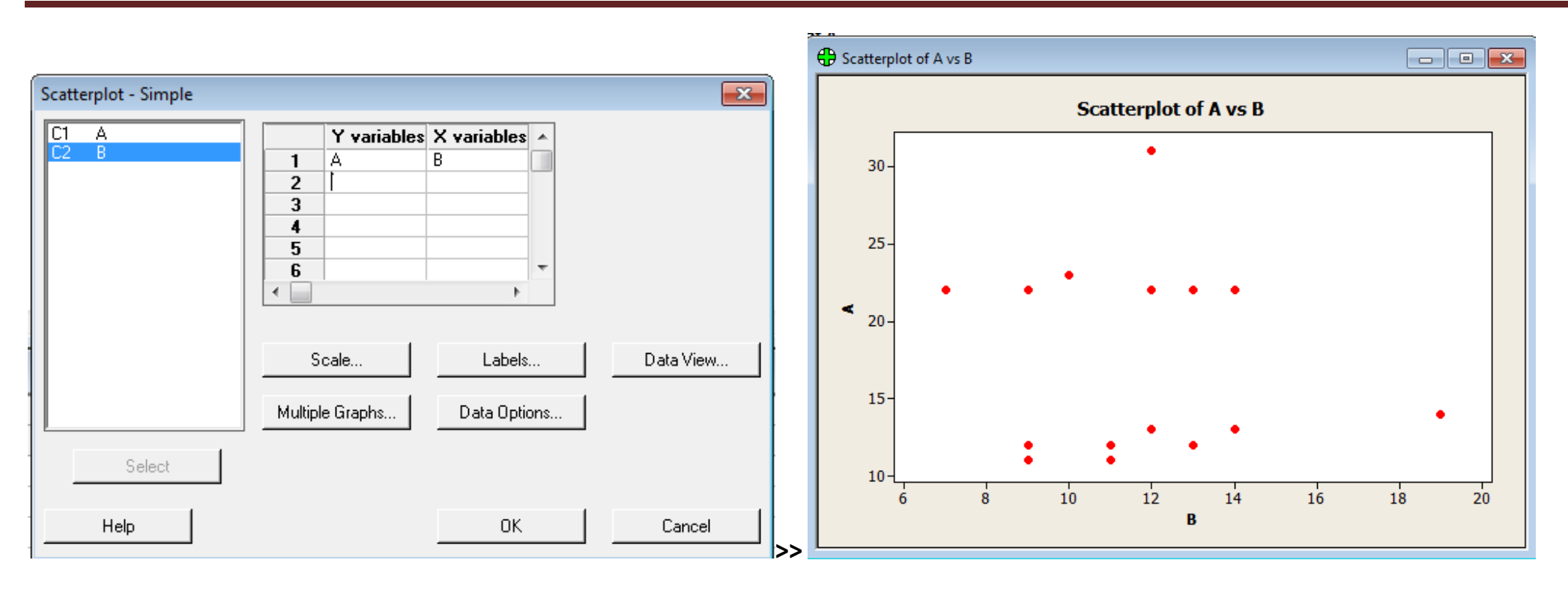

ويمكن رسم و بيان العالقة بين اكثر من متغيرين في آن و احد بادخالها جميعا كما في الصورة

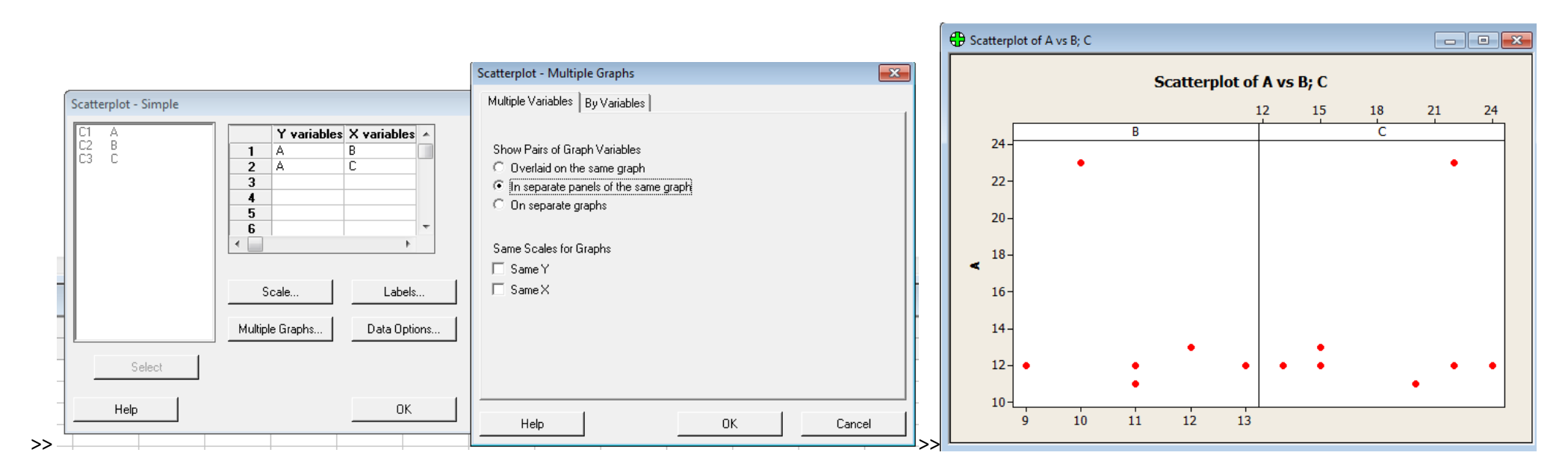

Bare Chart

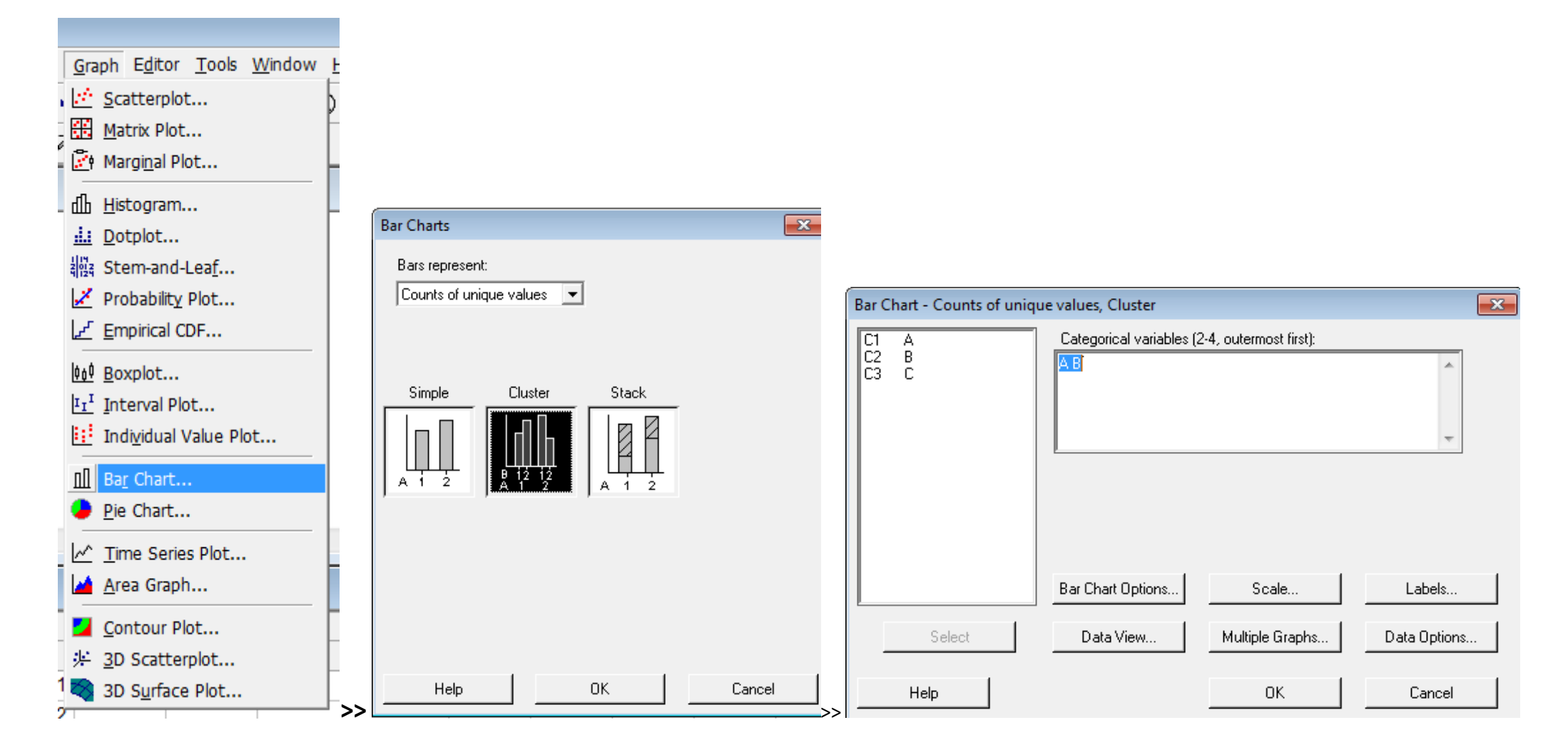

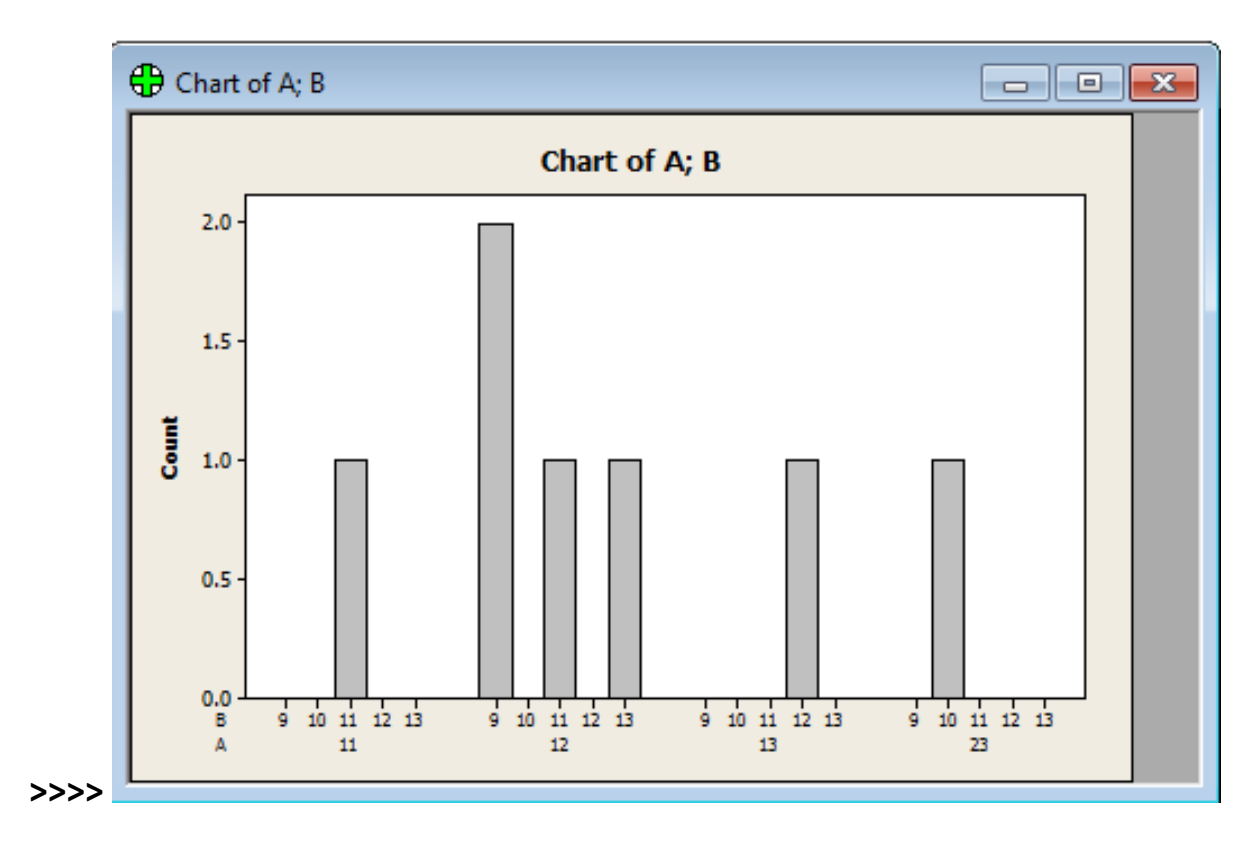

**لثالثة متغيرات يمكن تمثيلها في شكل ثالثي االبعاد :**

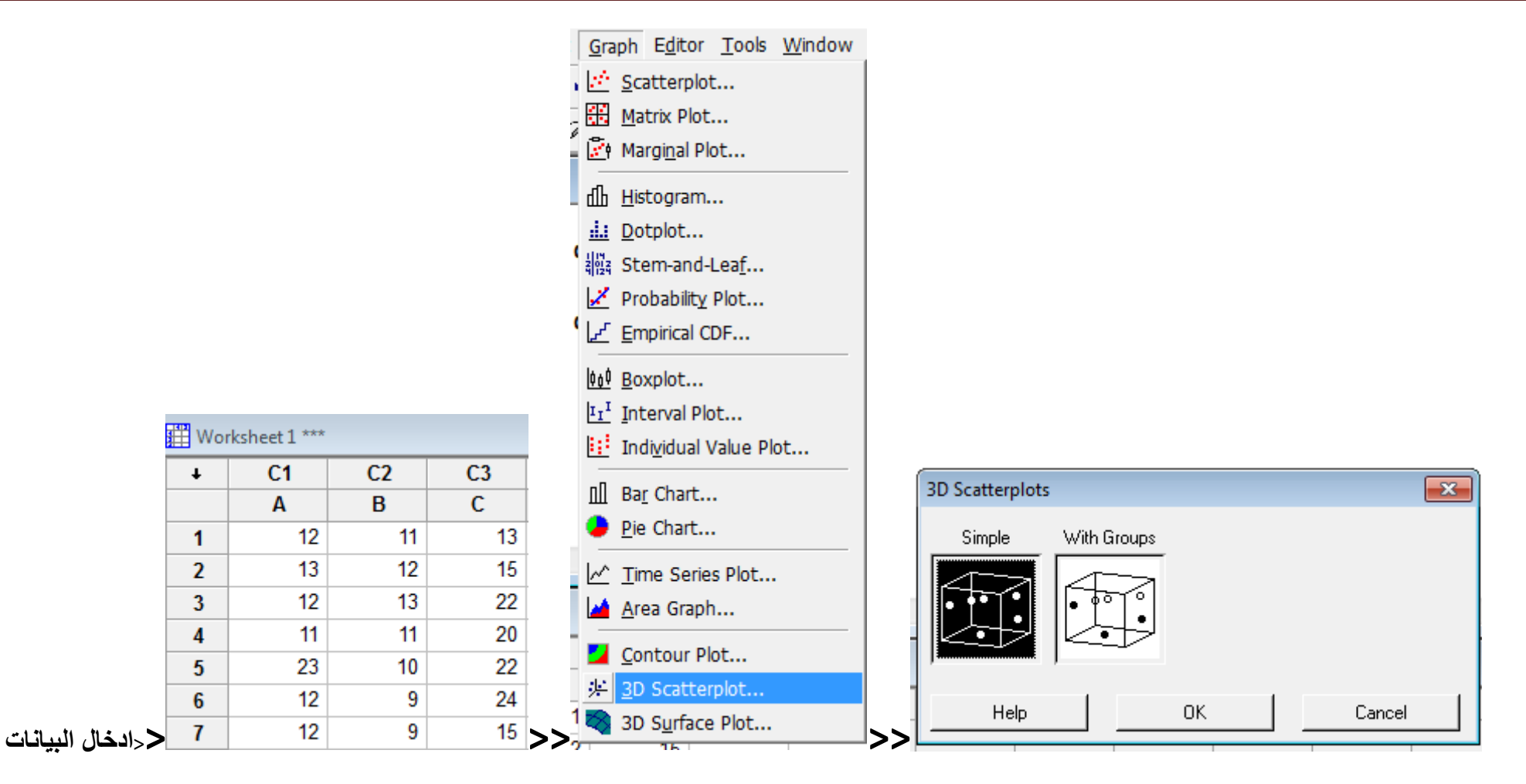

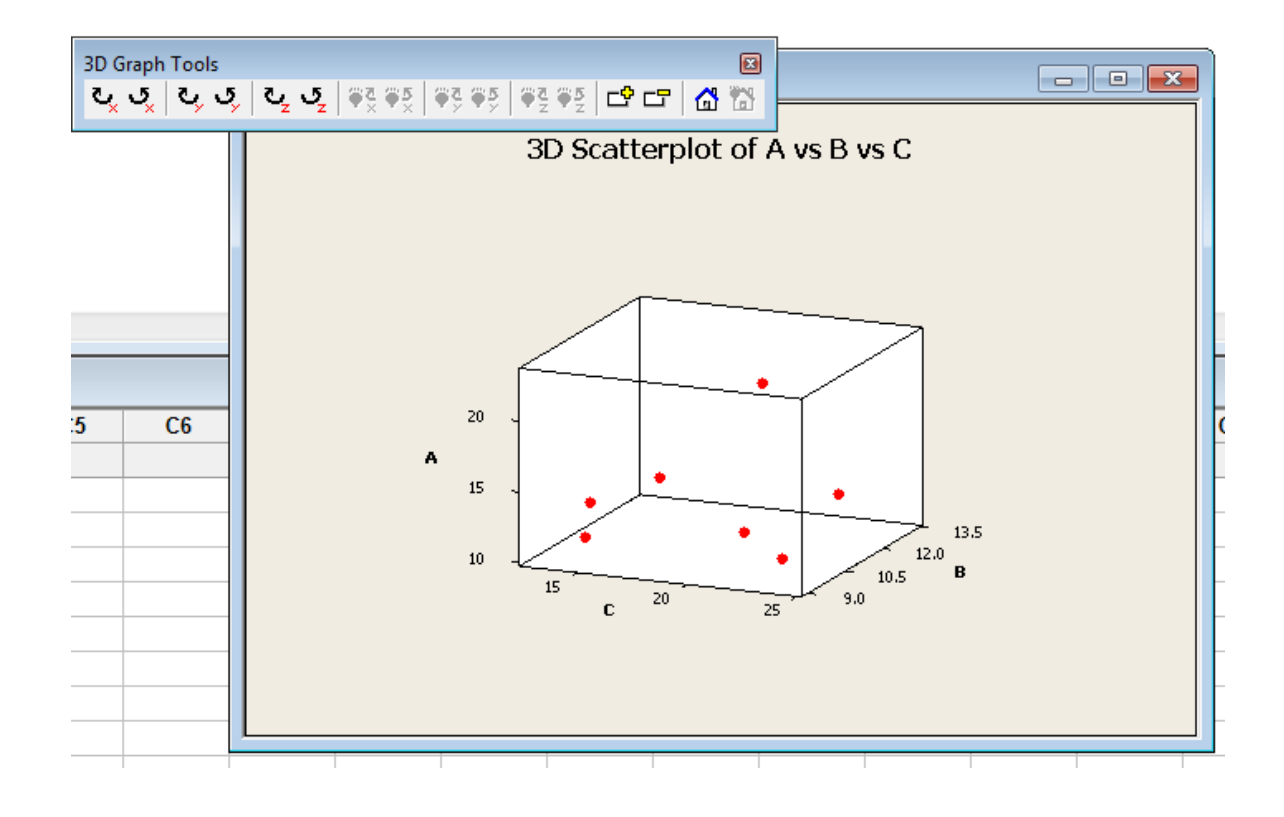

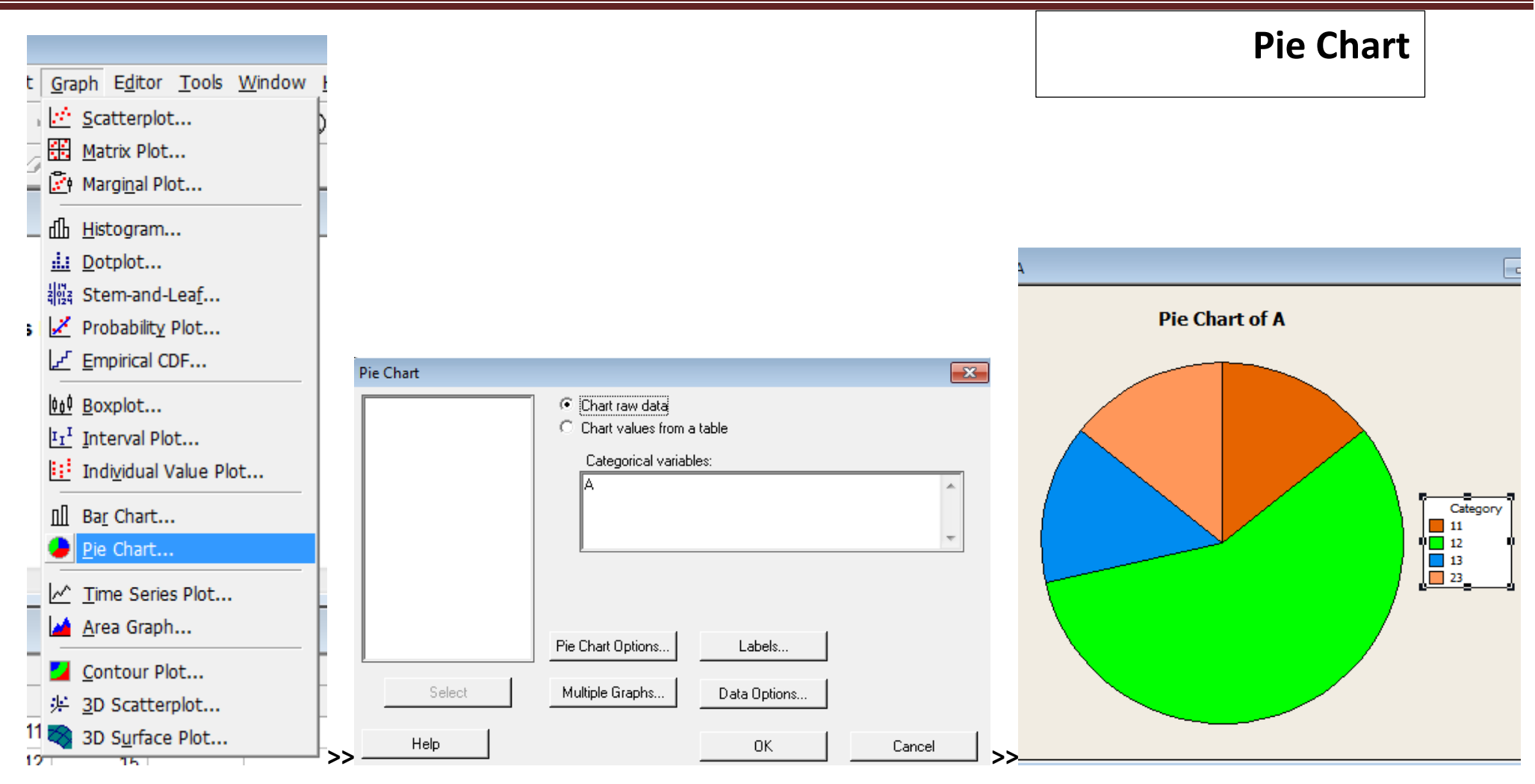

**السالسل الزمنية:**

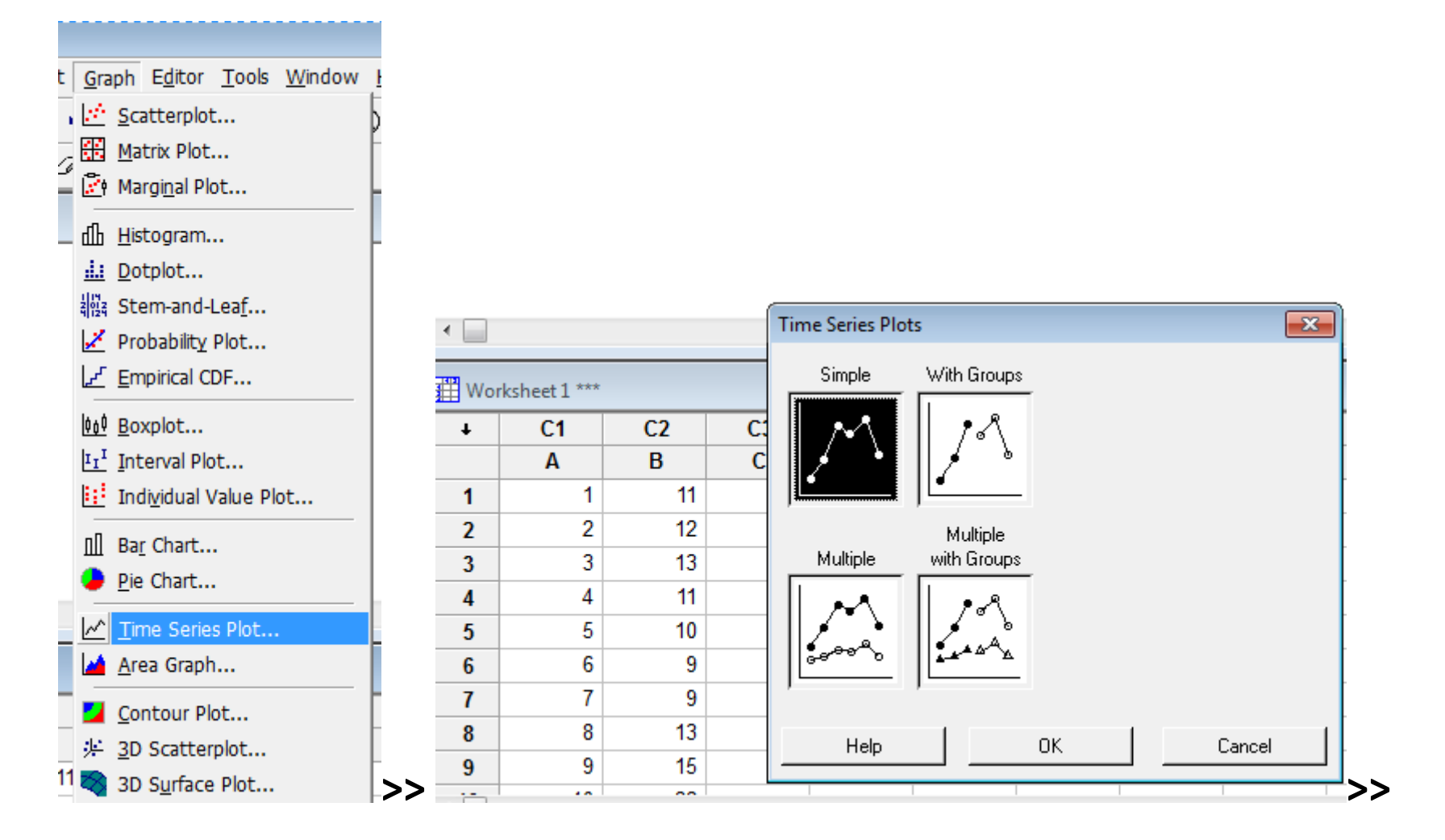

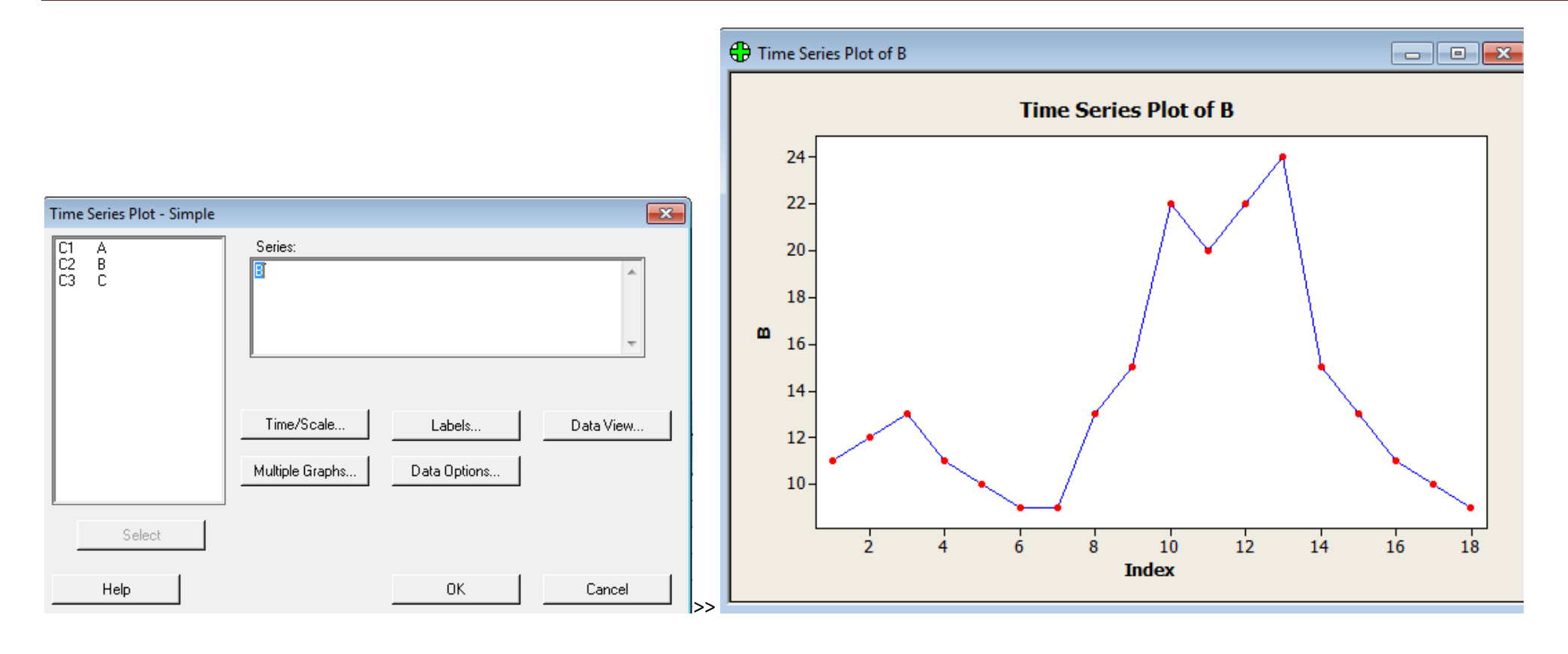

**المقاييس الوصفية :**

**بعد ادخال البيانات**

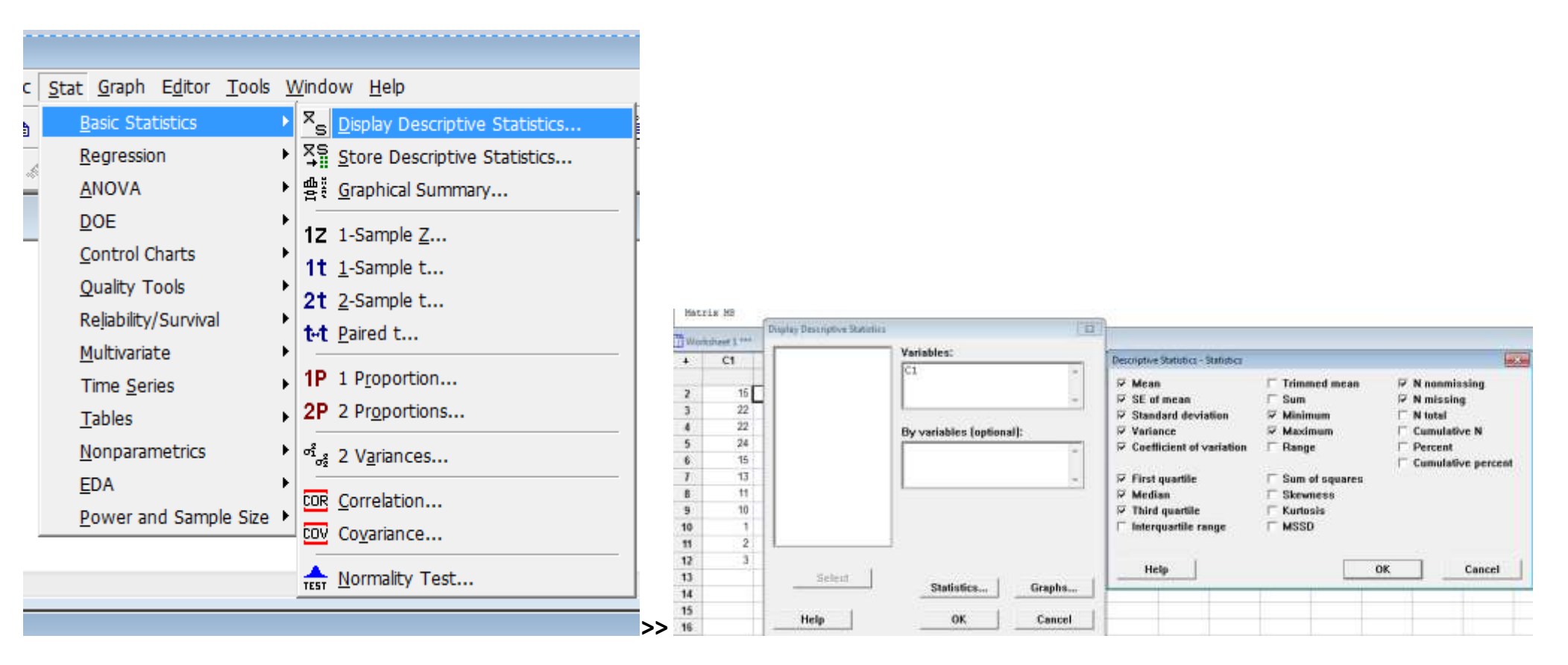

#### **Descriptive Statistics: C1**

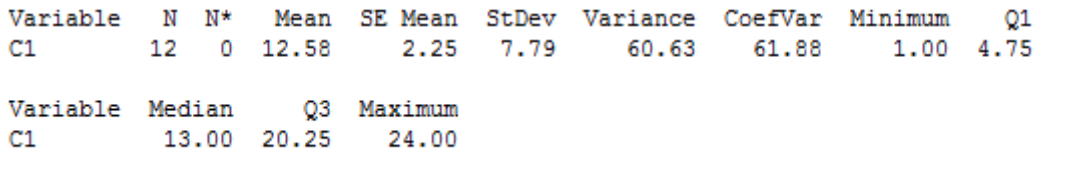

**الظهار المقاييس الوصفية في جدول :**

**المخرجات**:

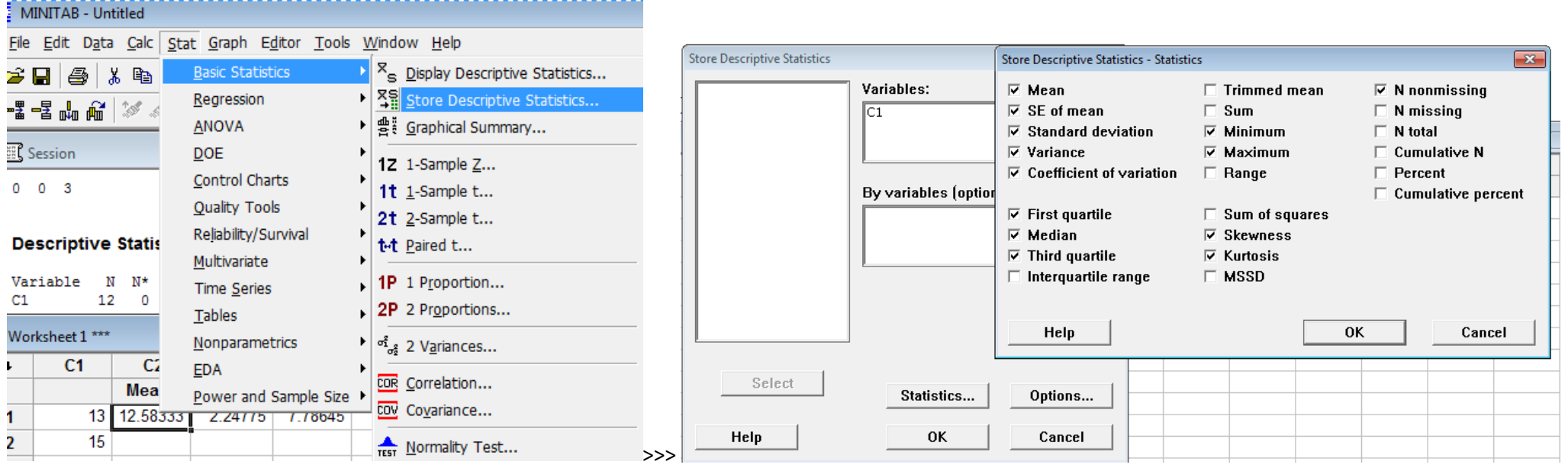

**تظهر النتائج في جدول :**

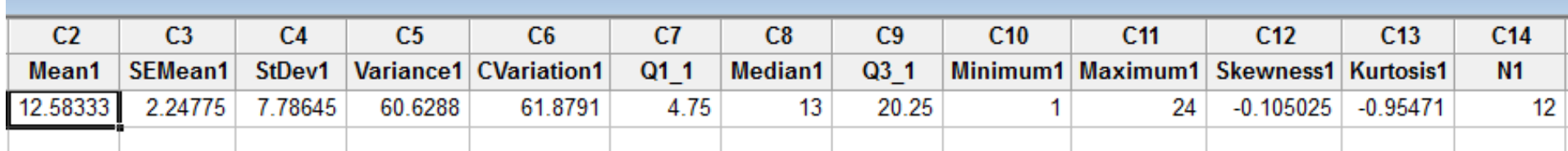

# **من االدوات الجيدة )summary Graphical)**

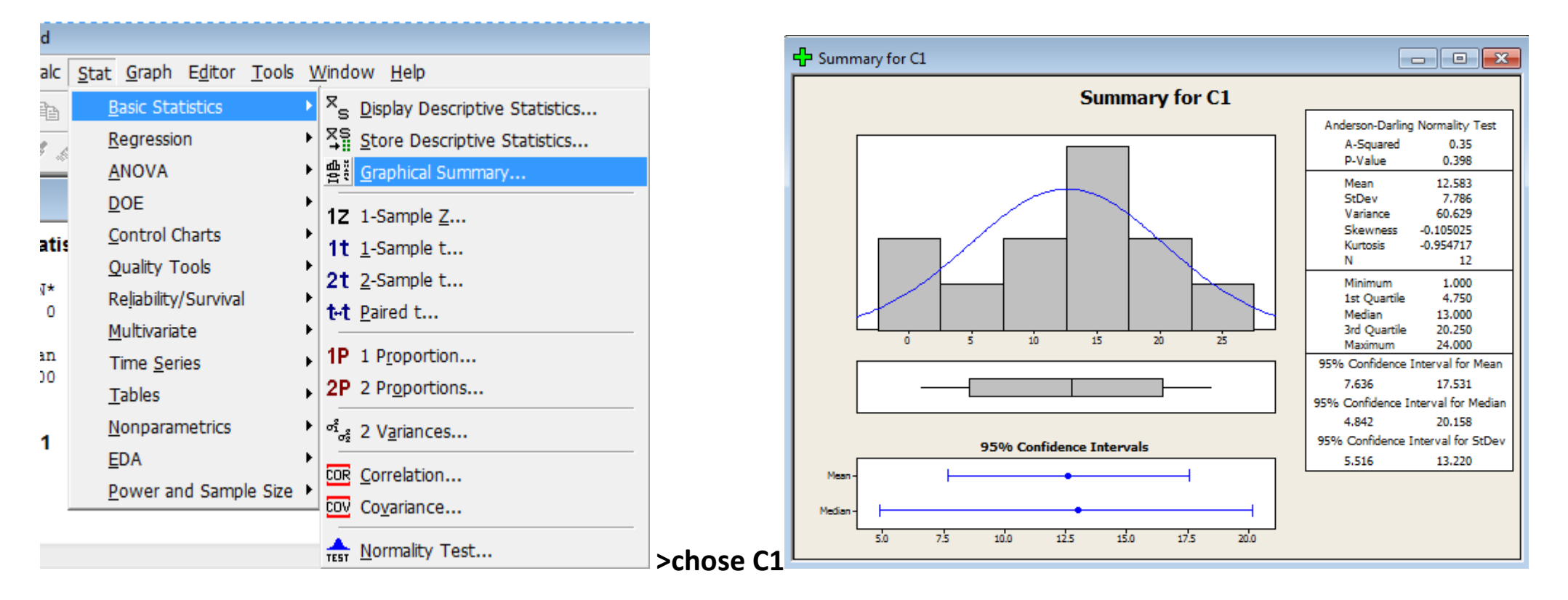